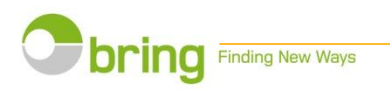

# Webstore user guide

Create a customer account and register your orders online

**bring.com – My Post**

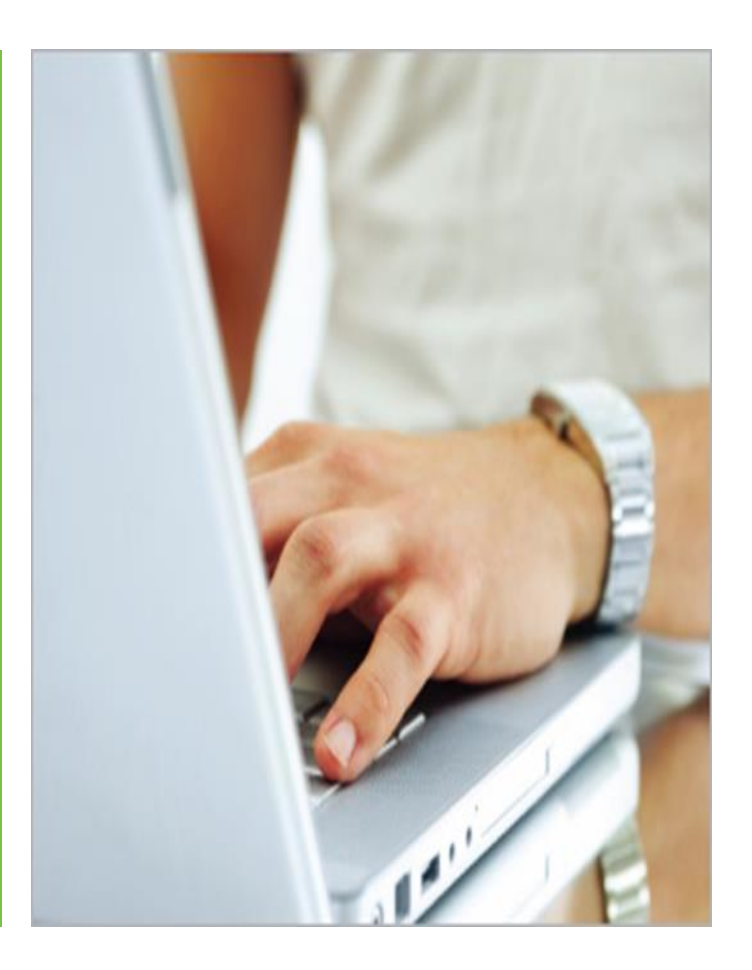

1

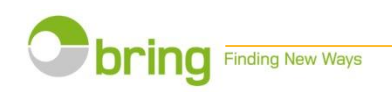

### Create a customer account

### Use the online store to:

- Calculate prices and place your orders
- Register your prior notifications
- Register your newspaper mailing plan
- Refill your franking machine
- Book your unaddressed DM deliveries
- Get access to report facilities
- Get an overview on your agreements

For details on registration of prior notifications, newspaper mailing plans and uploading of postcode files, please see **[separate user guide](http://www.bring.com/all-of-bring/products-and-services/mail/identical-format/_attachment/378041?_ts=13e40deb3e8)**

If any questions please call us on phone number 04045 International calls +47 21 31 62 34 e-mail to brukerstøtte.bedrift@posten.no

### Why order online?

- **Quicker and easier than filling in a manual order form**
- Useful tips and guidelines throughout the whole order process
- Consignment note by e-mail and available at the web store
- As an administrator you authorizes access to other users including 3rd party users
- The report facilities make it easy to survey your relations with Bring and subcontractors
- Access to invoice facilities makes the handling and follow up easier

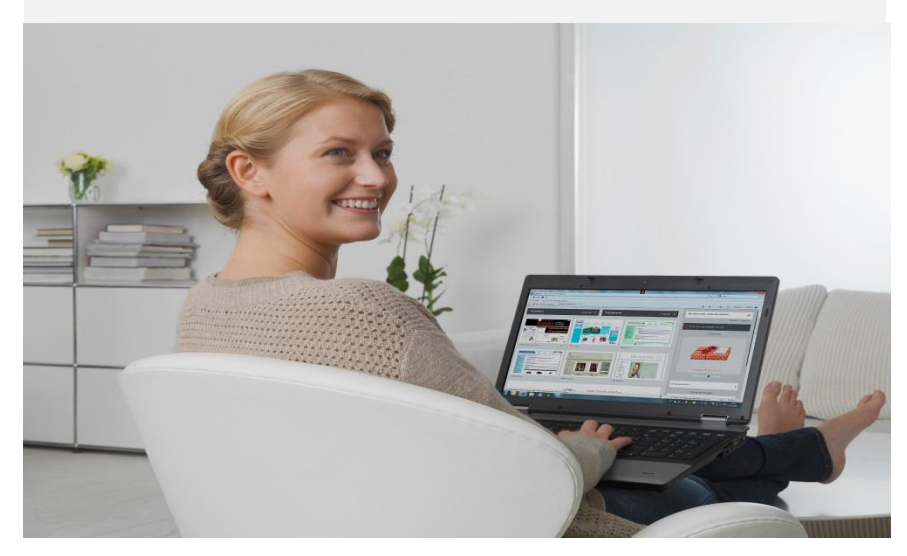

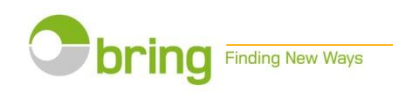

## Start at bring.com – My Post

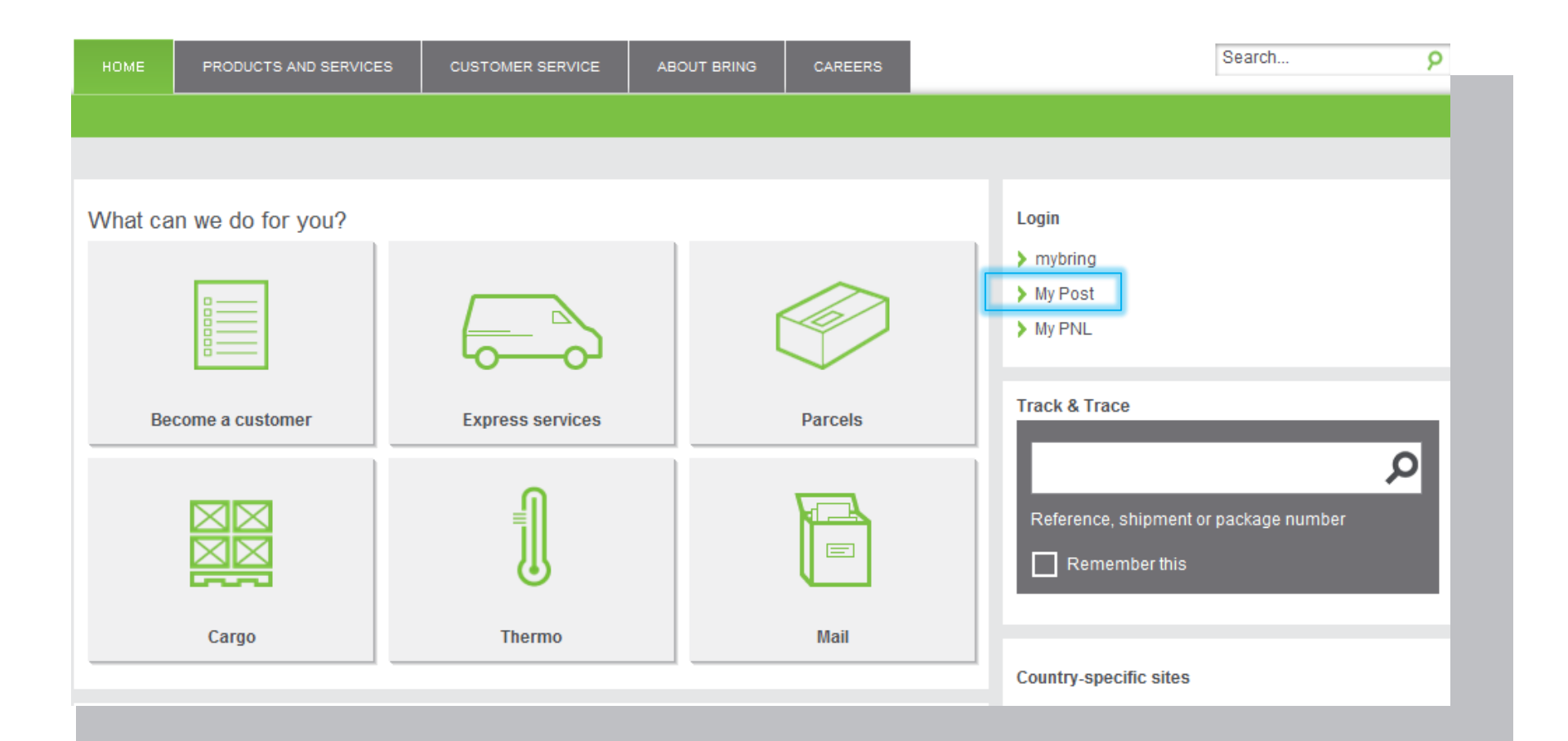

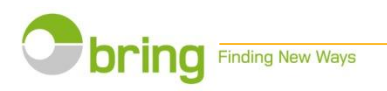

### Log in or create a new user

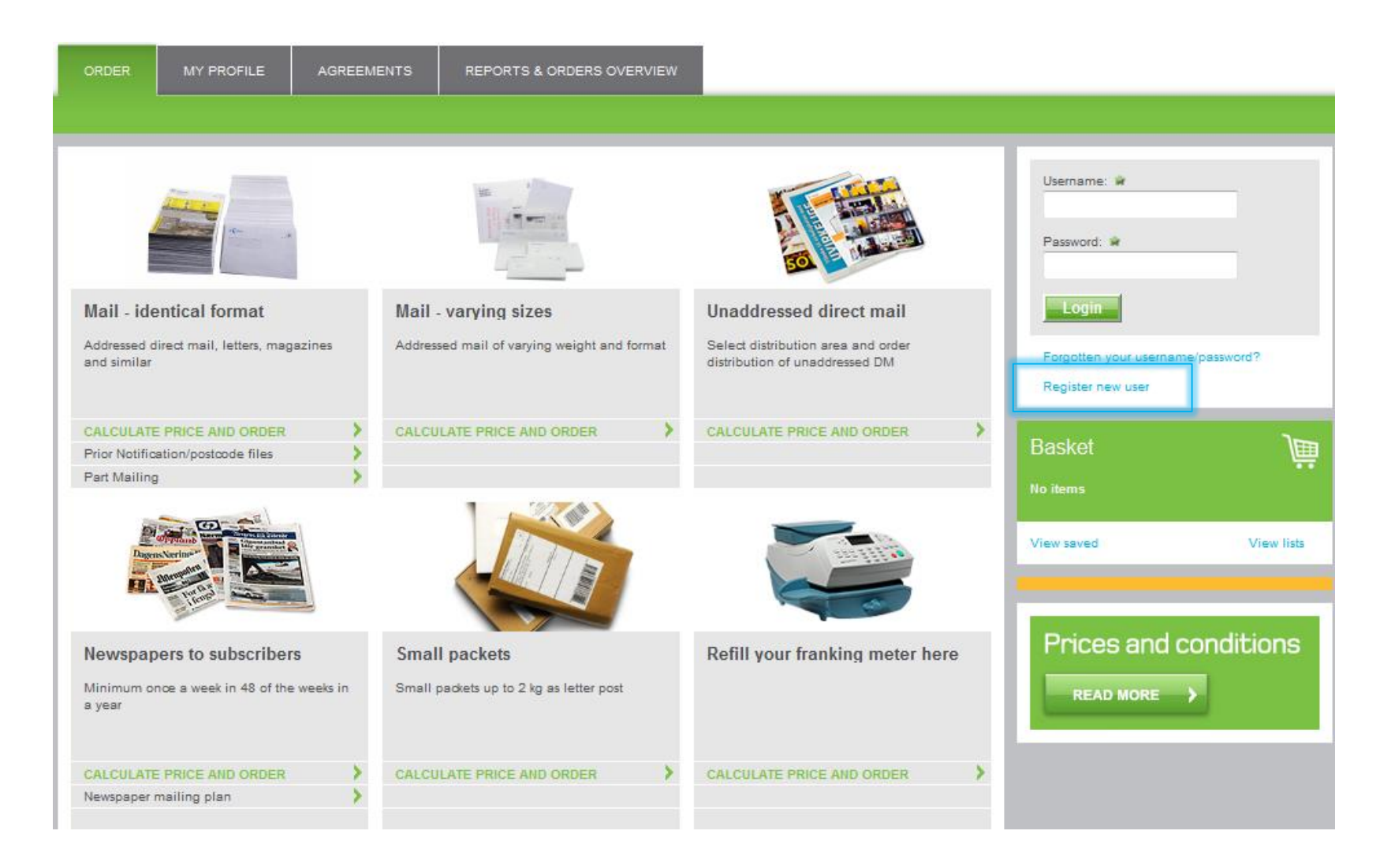

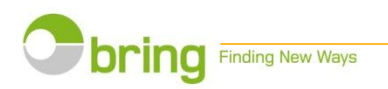

### Create new user Assessment Create and the store and the store and the store and the store and the store and the store

#### Register as Bring Mail webshop user

Please fill in the form below. The first user to register for your company, will automatically become administrator for the company.

The registration might take three days if you don't already have a customer number.

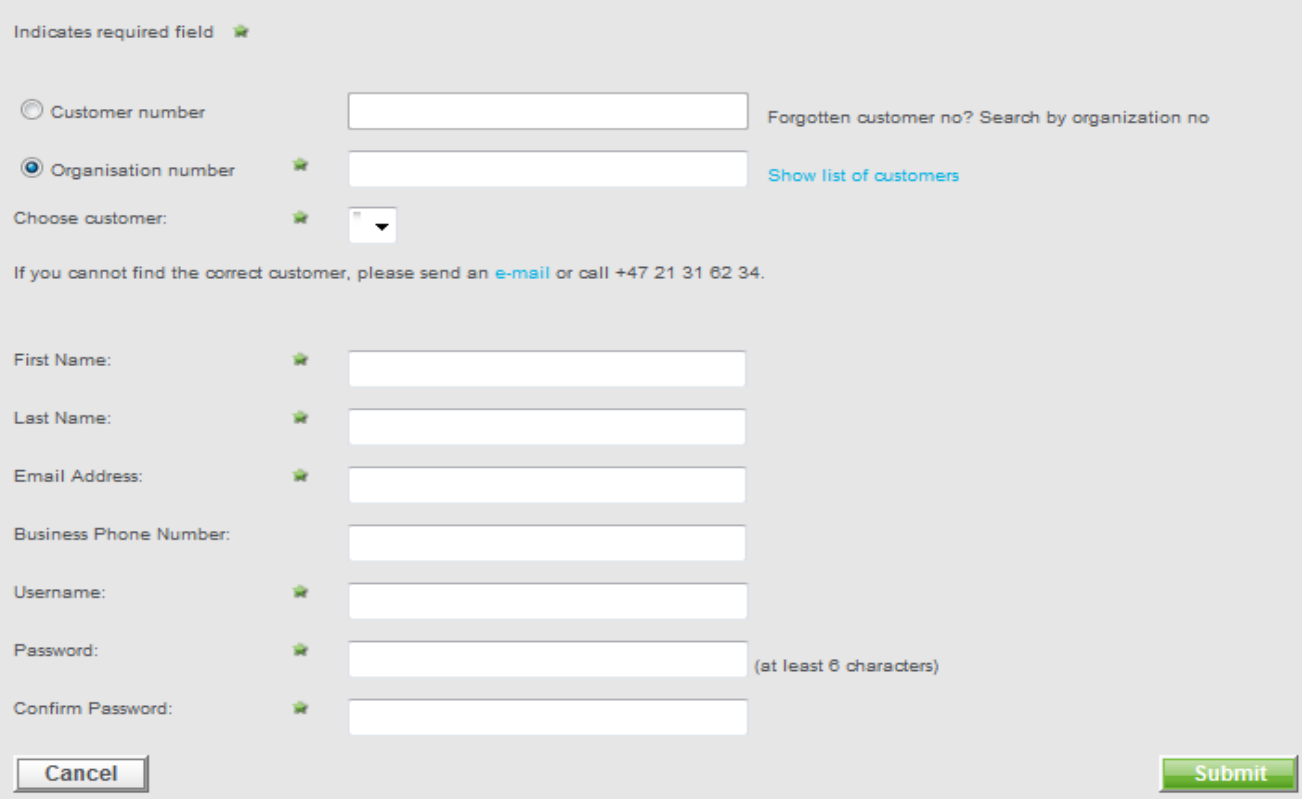

user in your company you will automatically be registered as an administrator with the authorization to give your colleagues access to the account

If your company already has an administrator this form will automatically be sent to him/her.

If you don't know whether you have an account or not, please enter your Organization number and press «Show list of customers» .

If you need any help, call us on phone number 04045, e -mail brukerstøtte.bedrift @ posten.no

You will receive an<br>e-mail confirming the registration

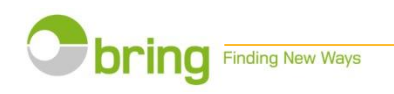

### Select your required service The Contract Construction of the You don't need to log

**ORDER** 

**MY PROFILE AGREEMENTS**  REPORTS & ORDERS OVERVIEW

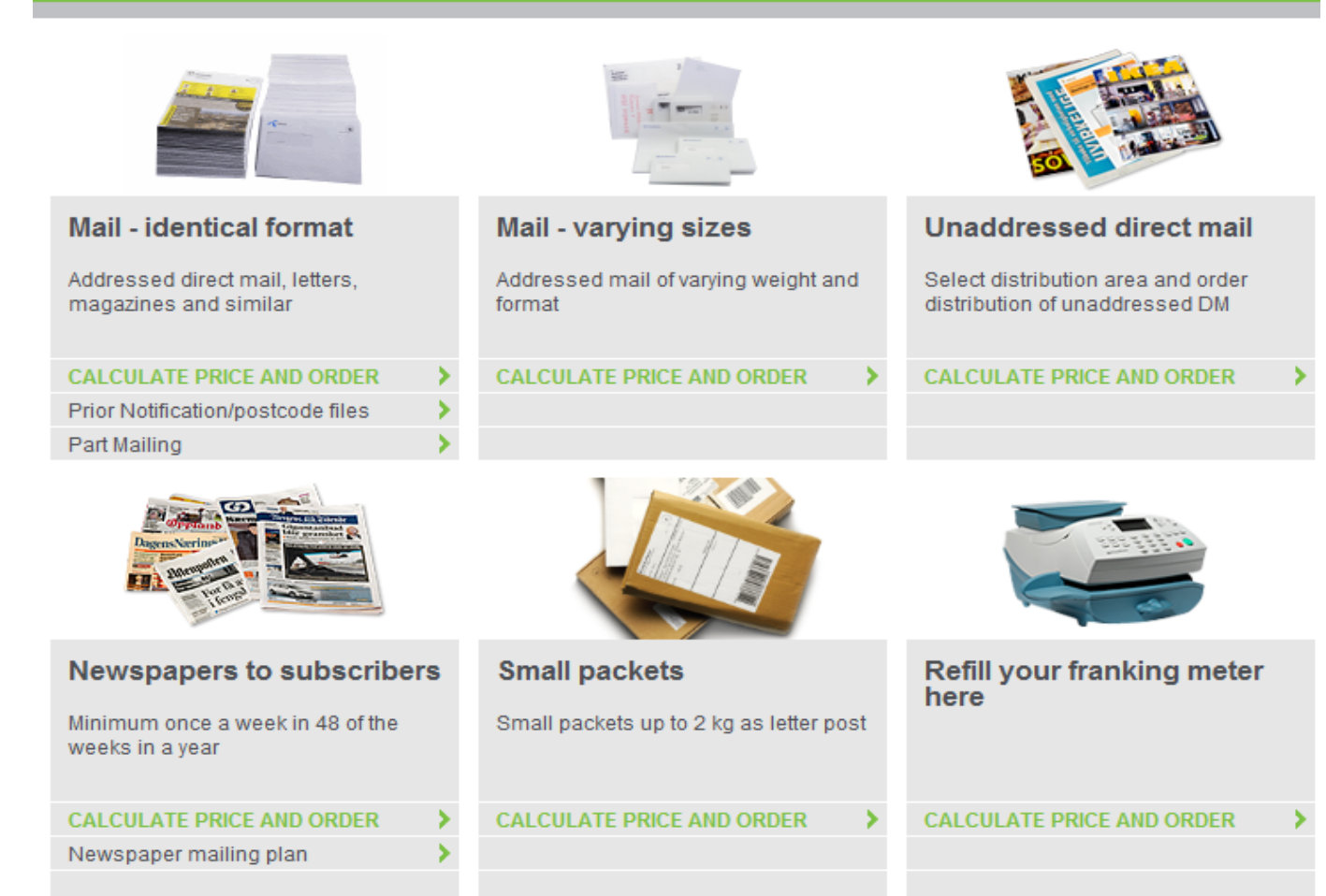

in to calculate prices, just klick on "Calculate price and order"

For all other services you will have to log in

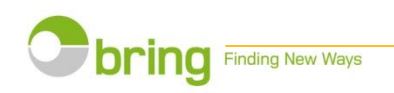

## Mailing specifications This site may vary

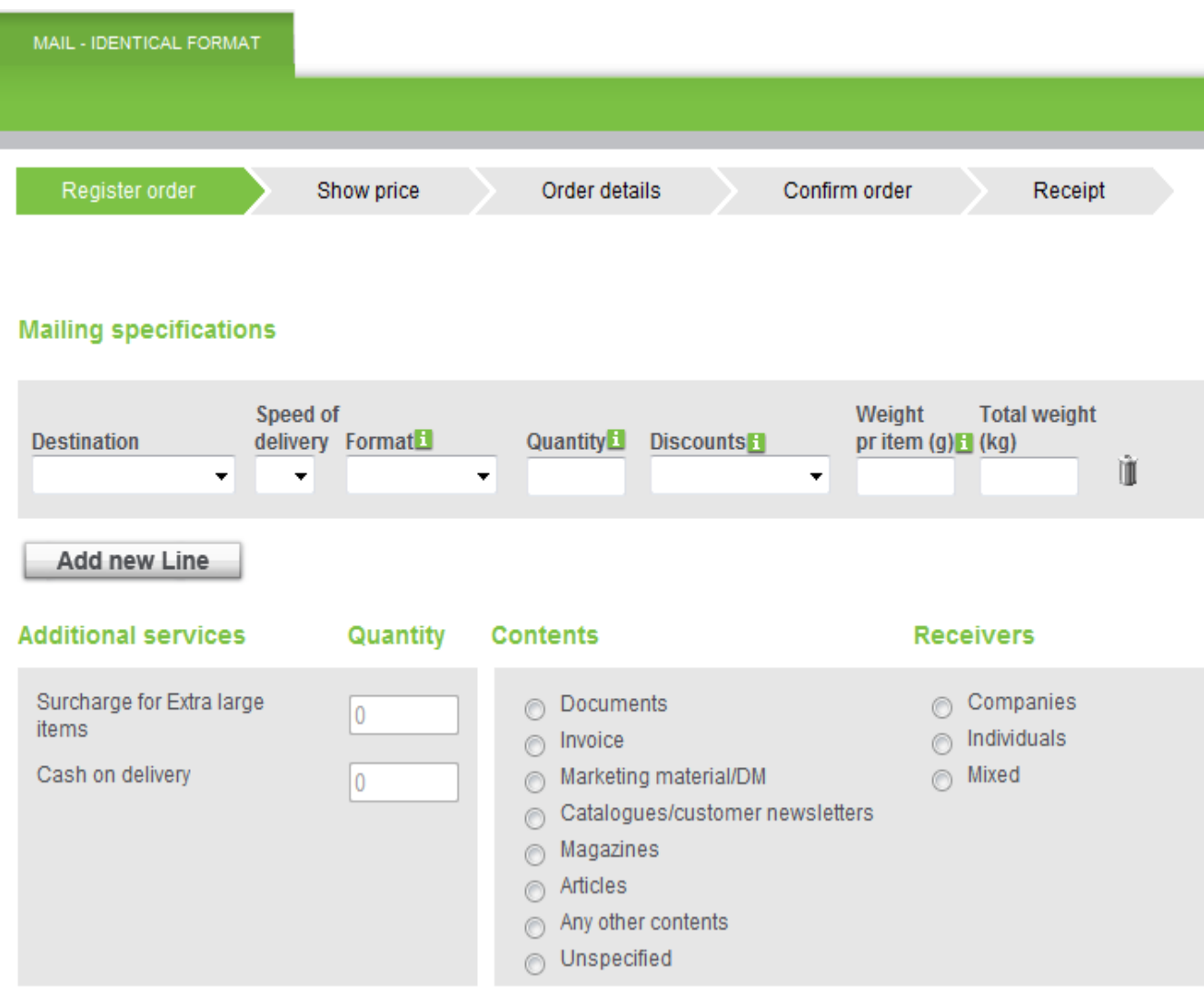

depending on the service you require. Fill in your order and remember to tick off for content.

For more information click on the **i** buttons.

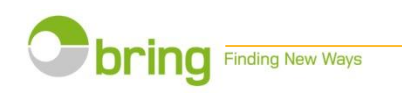

## Check your order Check your order and

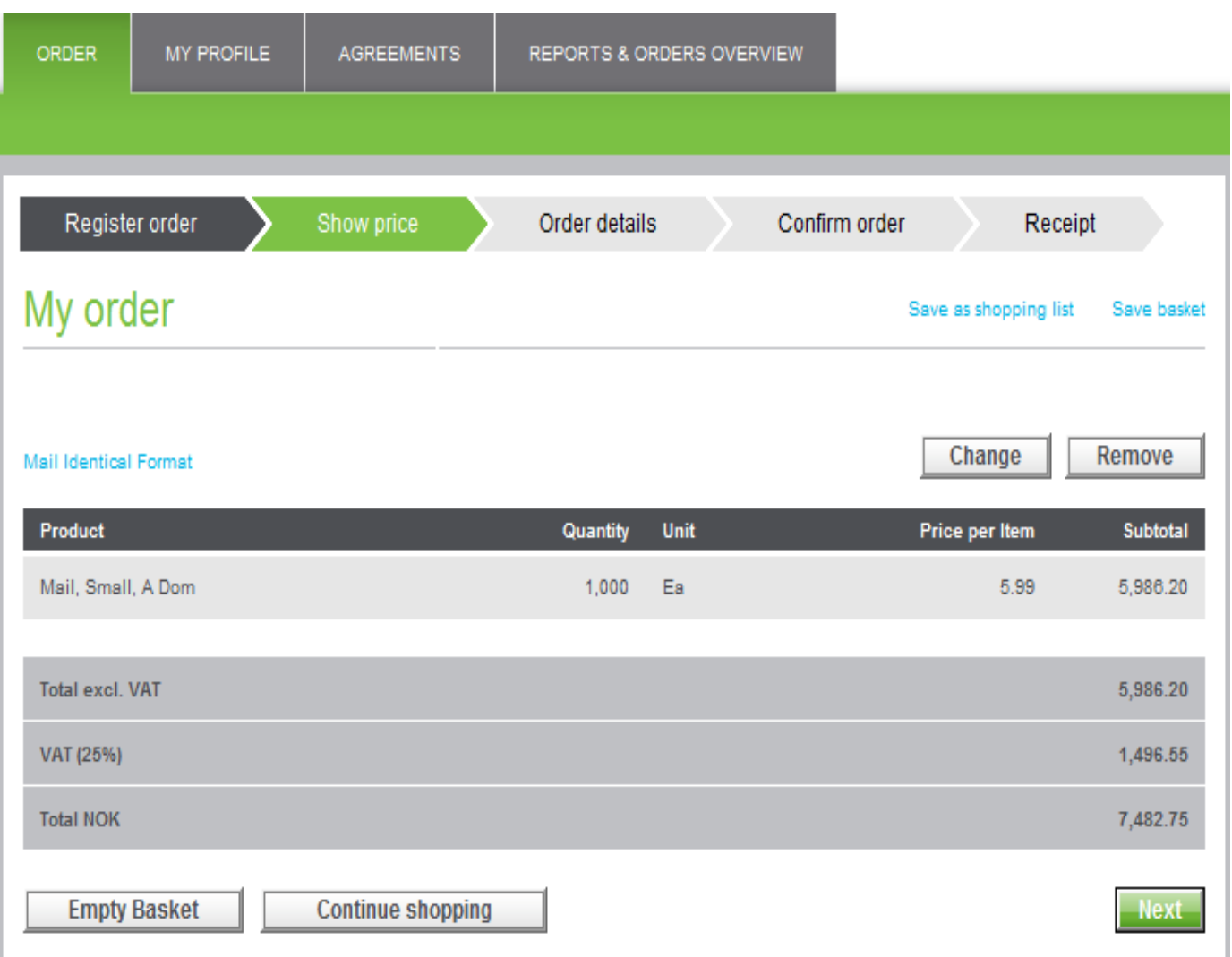

click NEXT (Now is the time to log in if not already done)

On this site you can also view your agreements, booking history and run reports on previous orders.

Your basket will now display your order and prices.

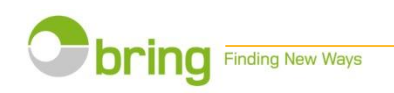

## Handing in details and the specify your order

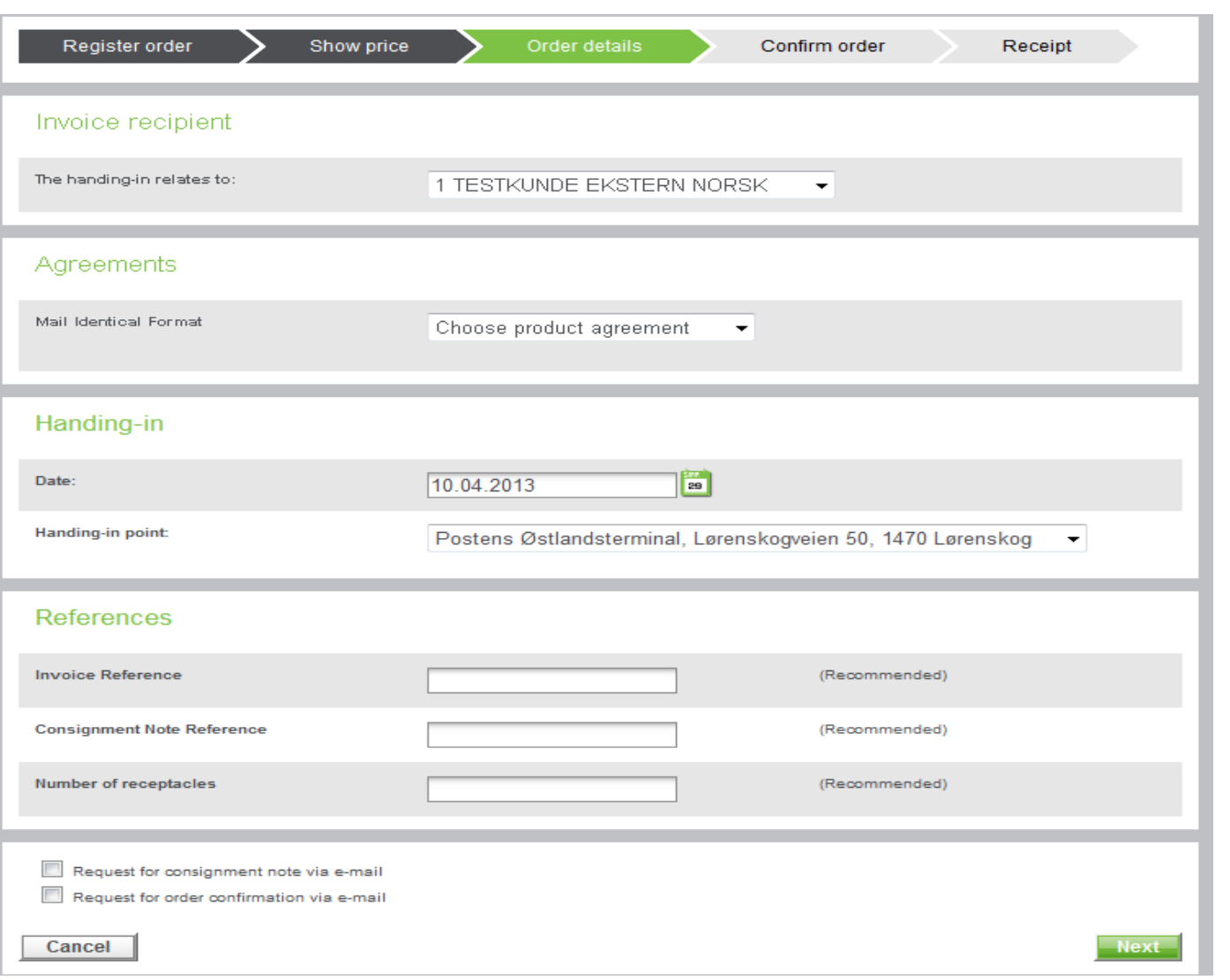

details. Remember to tick off the boxes at the bottom if you want the consignment note and order confirmation by e-mail

Click next

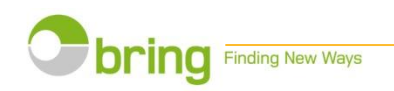

#### Select payment option Invoice or credit card? Order details Confirm order Register order Show price Receipt My order **Mail Identical Format** Product Quantity Unit Price per Item Mail, Small Machineable MV1, B Dom 500 Ea 4.74 13 % Machineable mail discount MV1  $-0.62$ **Total excl. VAT** VAT (25%) **Total NOK** Payment invoice C Visa/MasterCard **Invoicing address** Ordered by **TESTKUNDE EKSTERN NORSK TESTKUNDE EKSTERN NORSK** POSTBOKS 1500 SENTRUM **Test100 Evensen** 0001 OSLO **NORWAY** Handing-in details **References**

**Invoice Reference:** Consignment Note Reference: July 2014 Number of receptacles:

**Handing-in** point: Date:

Hamar Postterminal, Trehørningen, Smiuhagan 10, 2323 Ingeberg 25.07.2014

Mailings must be handed in together with a consigment note

Terms V | accept Posten Norge AS's general terms

Cancel

**Subtotal** 

2,372.10

 $-308.37$ 

2.063.73

2,579.66

515.93

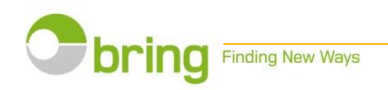

## Summery and confirmation Print your

#### Thank you

Your order number is 1008730093. Please find the details below including the consignment note.

This is also sent to your email address if you have checked the Consignment note via e-mail and this choice applies to your chosen product. You will receive an order confirmation when your mailings have been handed in.

**Continue Shopping** 

#### **Order details**

#### **Mail Identical Format**

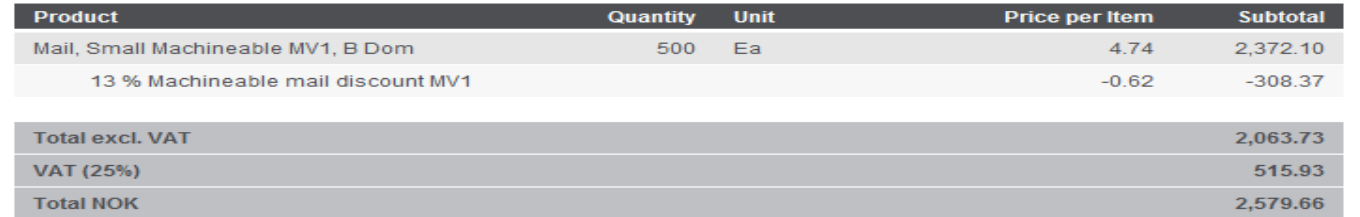

#### **Invoicing address**

**TESTKUNDE EKSTERN NORSK POSTBOKS 1500 SENTRUM** 0001 OSLO **NORWAY** 

#### **References**

**Invoice Reference:** Consignment Note Reference: July 2014 Number of receptacles:

#### Ordered by

**TESTKUNDE EKSTERN NORSK Test100 Evensen** 

#### Handing-in details

**Handing-in** point: Date: 25.07.2014

Hamar Postterminal, Trehørningen, Smiuhagan 10, 2323 Ingeberg

Mailings must be handed in together with a consigment note

#### To be printed

#### **Consignment note**

Consignment note for order no. 1008730093 Please remember to enclose this document when handing in your mailing

### consignment note and hand it in along with your mailing.

If any questions, call us on 04045 or e-mail: brukerstøtte.bedrift@ posten.no

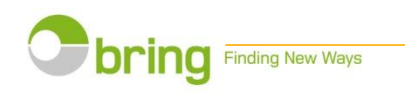

## Orders overview

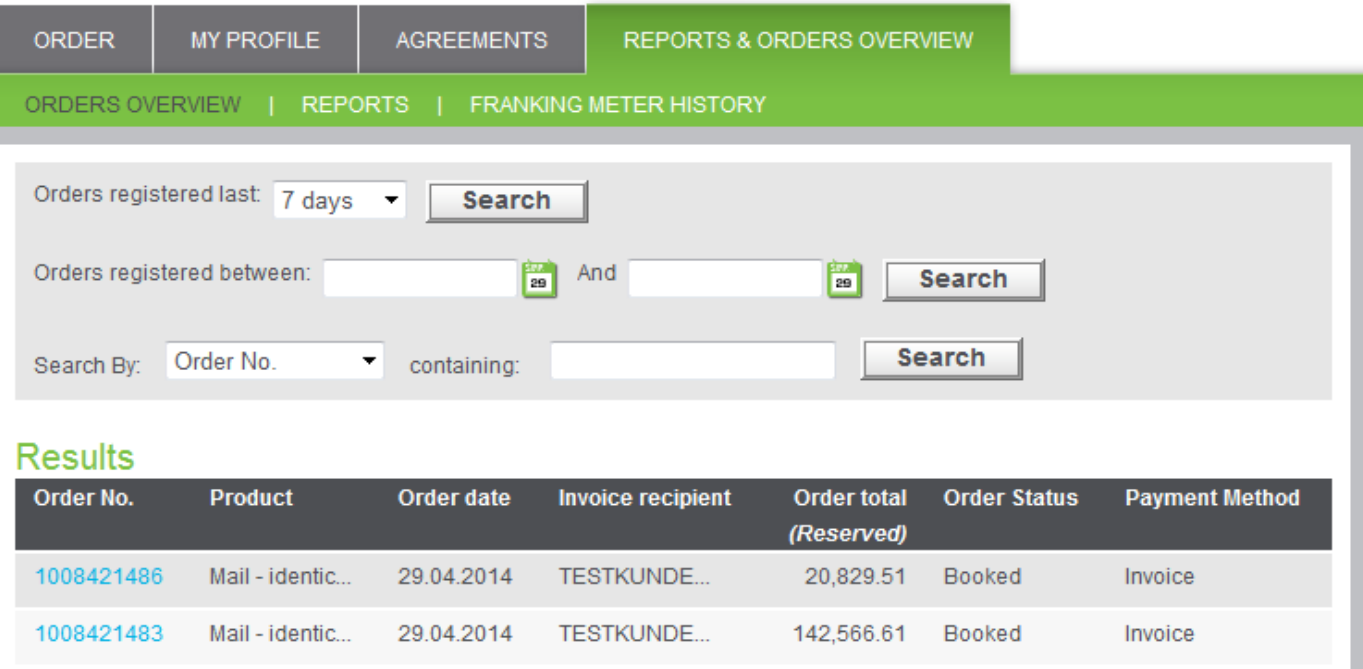

you an overview on all your orders. Click on the order number to see the complete order.

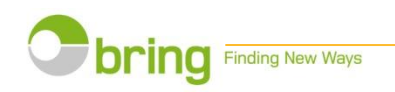

### How to cancel an order **If your order** If your order still has

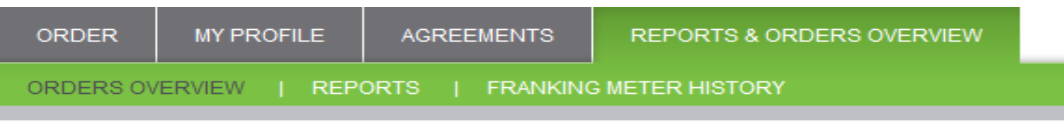

#### Contents of order 1008729568

 $\bullet$ Order date: 23.07.2014

You can only cancel an order if it is in ENTERED or BOOKED status. Canceling an order will cancel all the lines of the order.

**Cancel Order** 

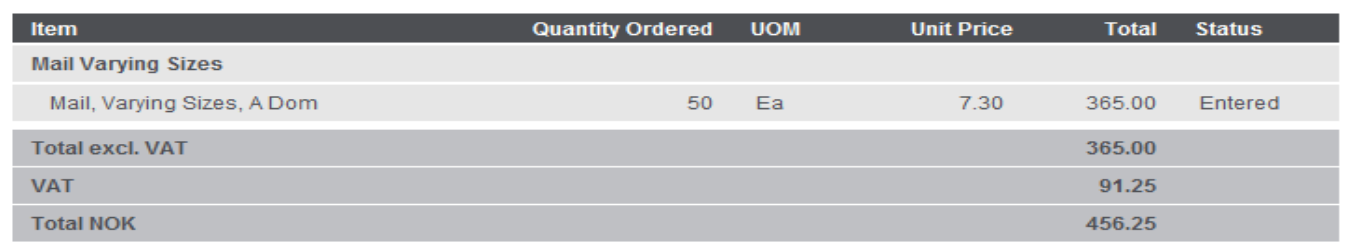

### Posting

Handing-in point: Molde Postterminal, Gammelseterlia 22, 6422 Molde Date: 23.07.2014 **Part mailing: No** 

### **Invoicing address**

TESTKUNDE EKSTERN NORSK POSTBOKS 1500 SENTRUM 0001 OSLO **NORWAY** 

### Ordered by

**TESTKUNDE EKSTERN NORSK** Test100 Evensen

status Entered or Booked you may cancel the entire order.

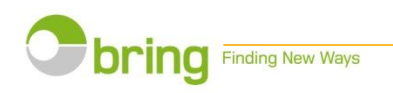

## Administration of the account As an administrator,

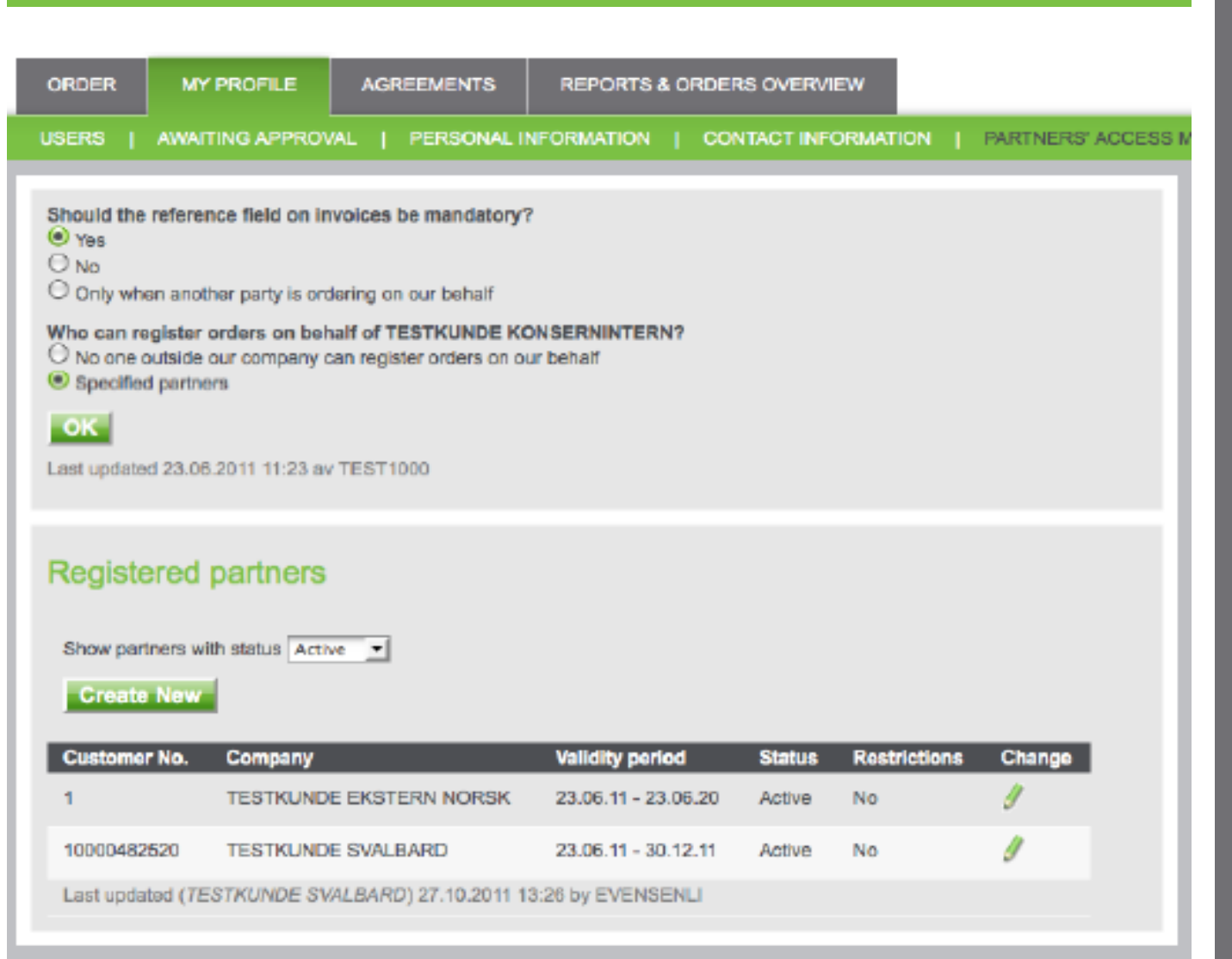

you are in charge of the account and have options such as giving access to more users and subcontractors under "My profile".

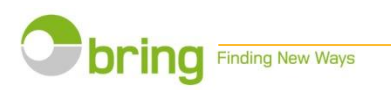

# Thank you for using our webstore

If any questions please call us on phone number 04045 International calls +47 21 31 62 34 e-mail to brukerstøtte.bedrift@posten.no

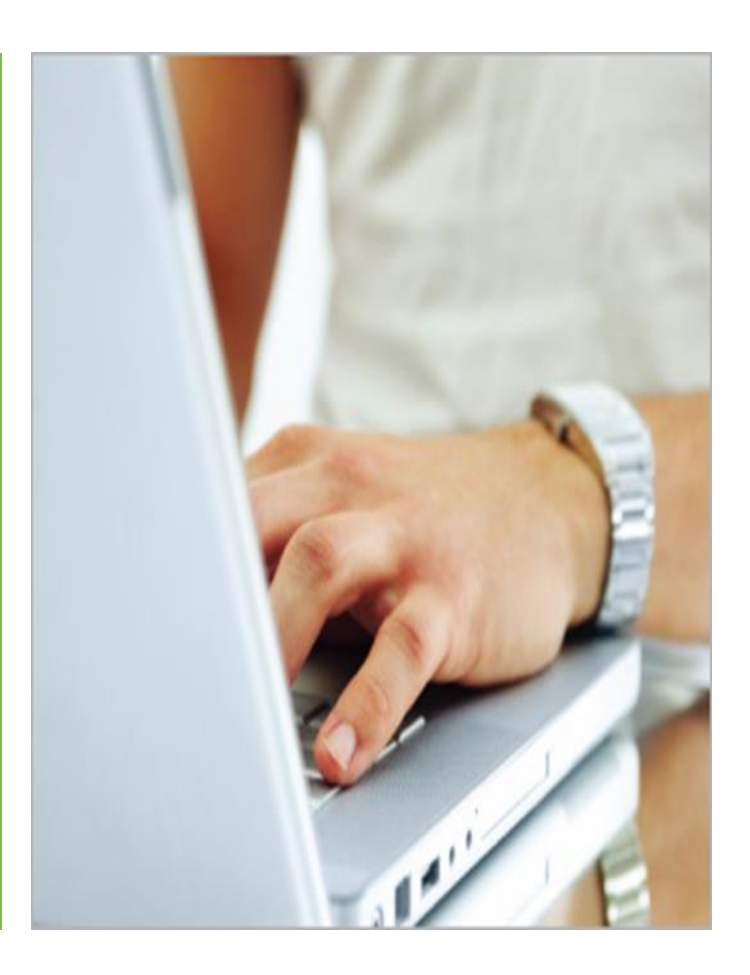